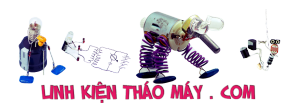

Máy tính xách tay với việc chuẩn đoán lỗi là vô cùng phức tạp, và mỗi người thường có cách kiểm tra riêng. Trong bài viết này mình muốn chia sẻ kinh nghiệm của mình về đo đạc hư hóc của một laptop (máy tính xách tay.)

Trong bài viết mình chỉ phân tích các bước nguồn để tìm hiểu hư hóc nguồn của một máy tính xách tay hoạt động không ổn định. Trình tự mở các nguồn.

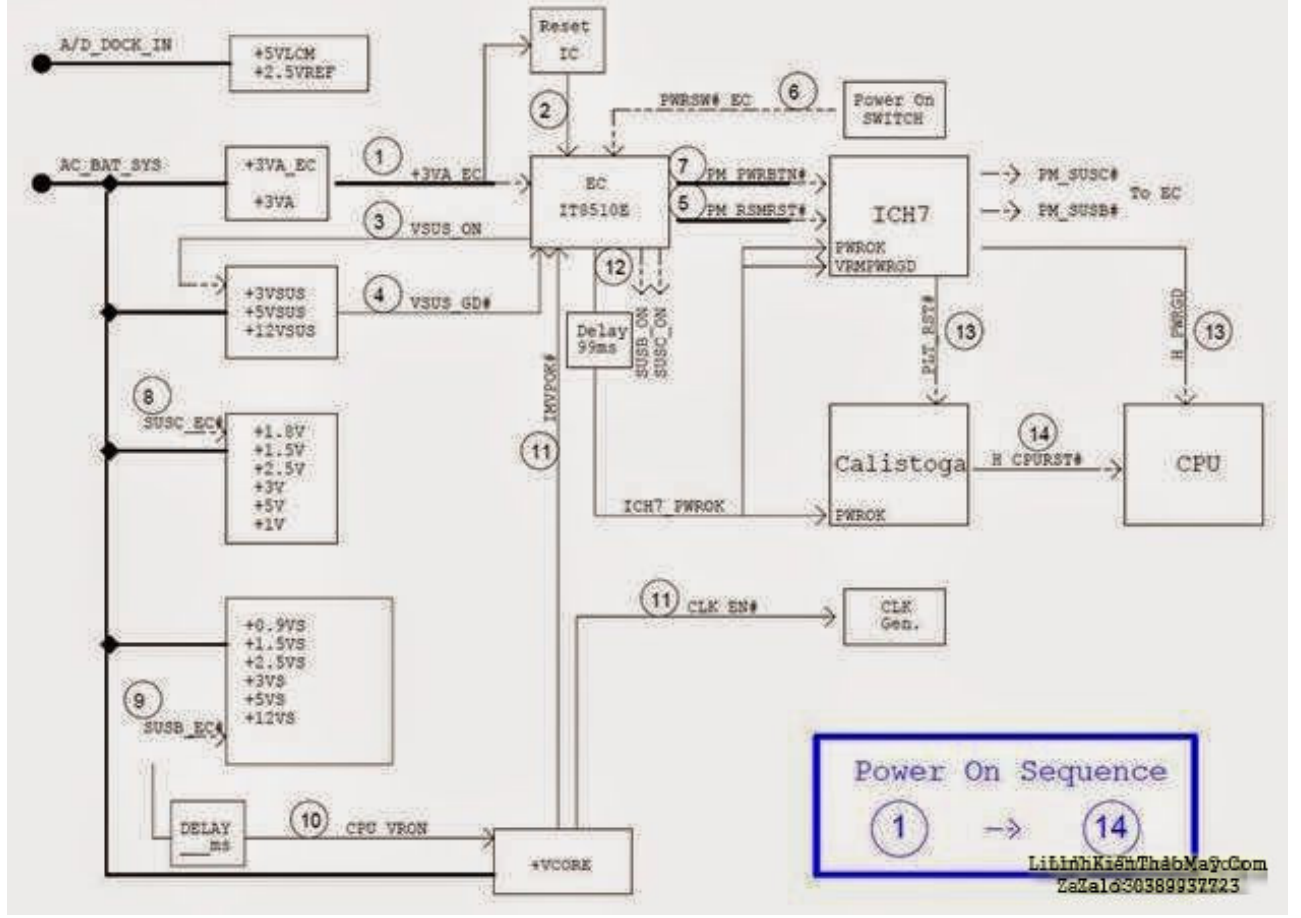

Như hình ảnh phía trên ta thấy sẽ có 14 bước nguồn, nhiệm vụ của mình khi sửa laptop tại ninh bình là xác định lỗi bước nào trong 14 bước đó để đưa ra một phương án sửa laptop chính xác nhất.

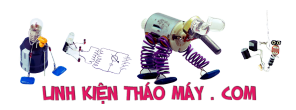

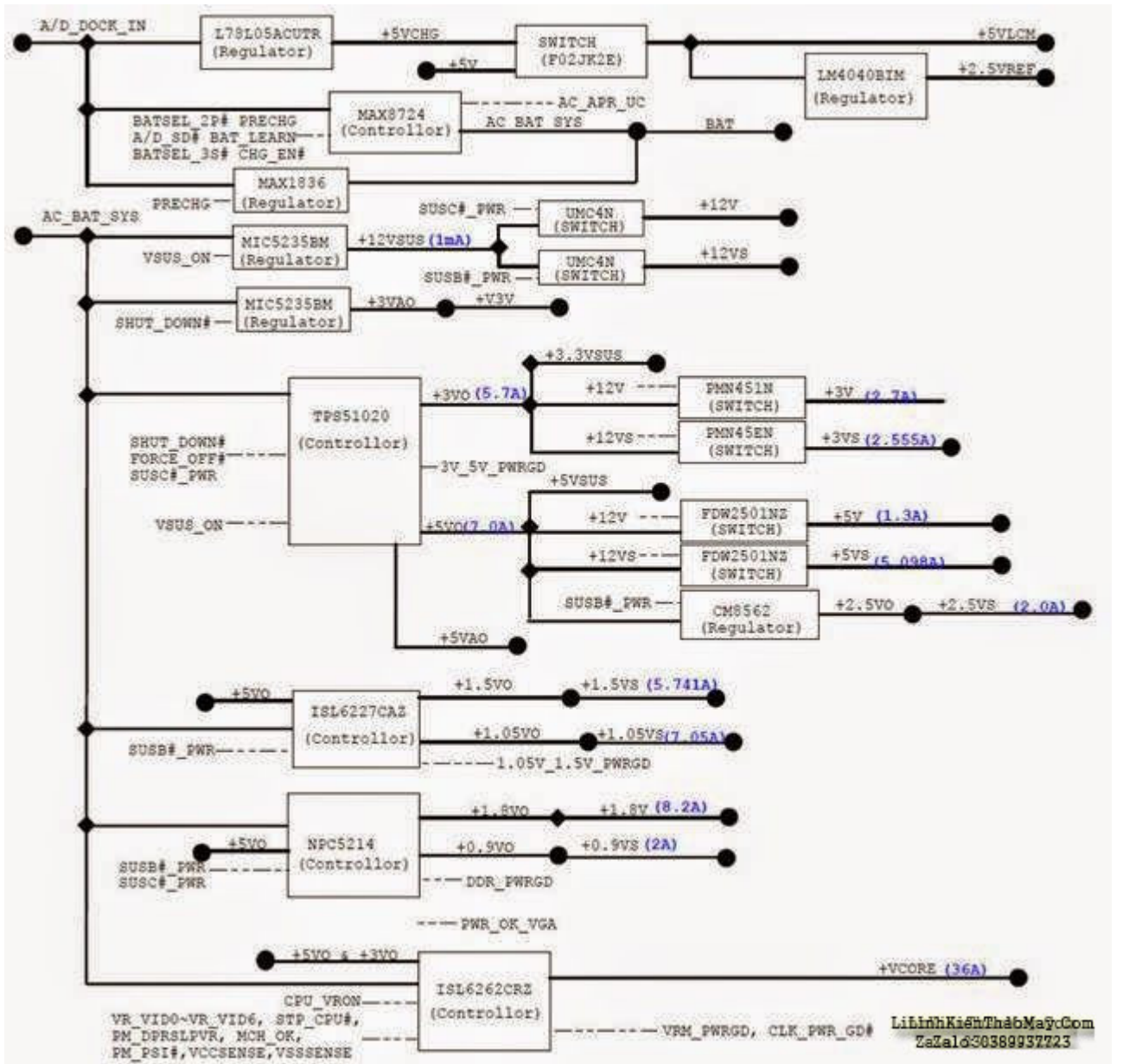

Đây là một sơ đồ chi tiết hơn quá trình hoạt động của từng nguồn. Bây giờ mình bắt đầu đi vào phân tích từng bước nguồn.

## **1.Điện áp nguồn đầu vào (Điện áp AD\_DOCK\_IN và AC\_BAT\_SYS)**

Việc mất điện áp đầu vào là một vấn đề khá phổ biến nó chiếm phần trăm khá lớn trong các lỗi liên quan đến nguồn của laptop. Việc hư hóc nguồn đầu vào thường do nguồn cấp kém (Adaptor chất lượng kém) hoặc có một chạm chập, hoặc do quá tải tiêu thụ.

Đường đi đơn giản của nguồn đầu vào.

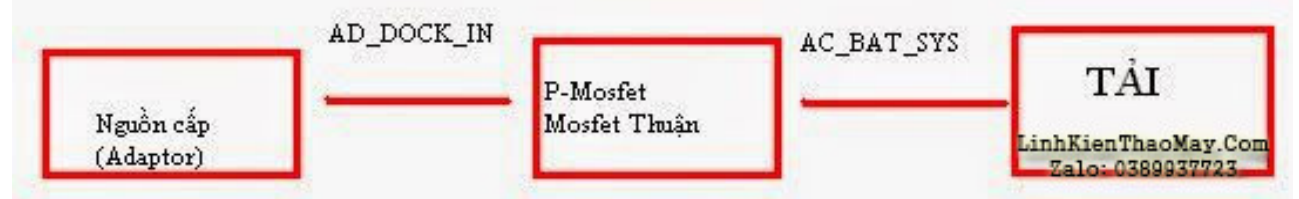

Mạch chi tiết qua Mosfet thuận có dạng như sau.

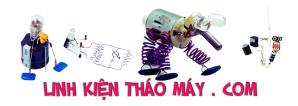

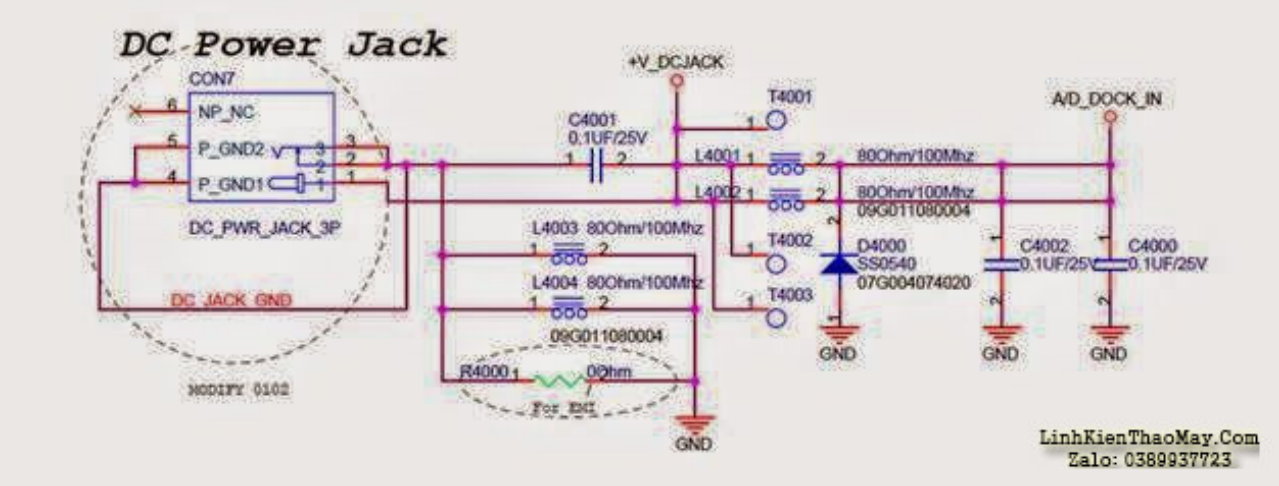

Ở đây nếu không có hư hóc tại Jack nguồn DC thì việc hư hóc. Thì việc mấy nguồn đầu vào mình sẽ chỉ kiểm tra các Fet thuận mở nguồn đầu vào, xác định có chạm chập nguồn đầu vào hay không, và một điều quan trọng nữa khi mosfet thuận tốt, không có chạm chập thì các lệnh điều khiển đóng mở của mạch này đã tốt chưa.

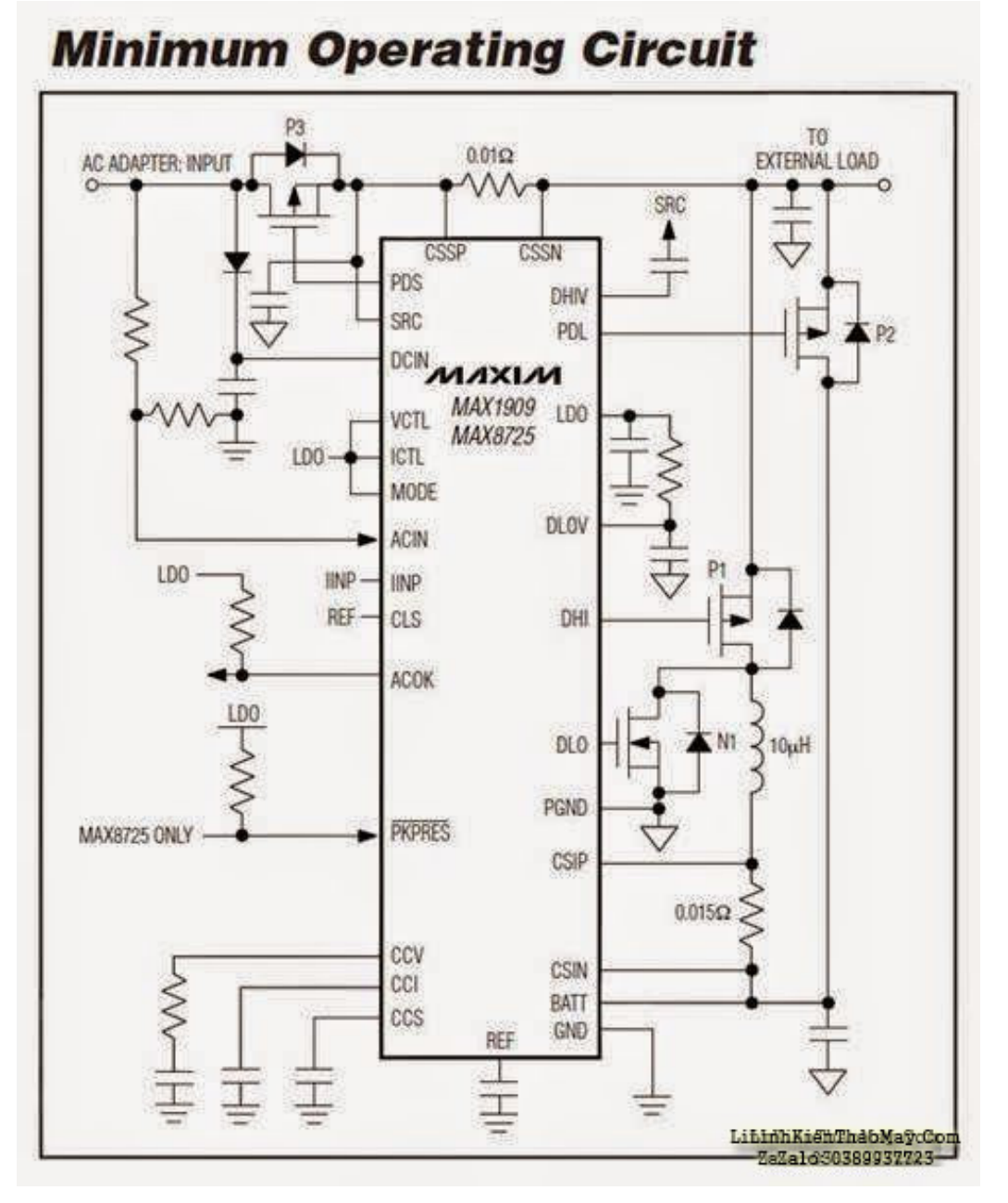

Khi mất cách đường lệnh này mình quan tâm đến khu vực IC quản lý sạc và một số đường lệnh liên quan. Như hình ở trên là IC Max8725. Ta thấy IC này có tác dụng điều khiển các Fet P3 và P2 để cung cấp các lệnh khi sử dụng giữa sạc và pin.Ta thây P3 có nhiệm vụ cấp nguồn đầu vào và P2 có tác dụng điều khiển đóng ngắt khi sử dụng nguồn Adaptor hay nguồn Pin.

Trong trường hợp không có nguồn điện không cắm sạc, IC điều khiển sạc sẽ tự động đưa ra các lệnh tắt các transistor. Cụ thể là các lệnh từ PDS và PDL, trong trường hợp này máy vẫn có thể hoạt động bằng PIn.

Khi sửa chữa và chuẩn đoán bệnh liên quan đến nguồn đầu vào của laptop. Khi cấp sạc trong điều kiện tốt thì lệnh PDS phải có mức thấp để cho phép P3 dẫn cấp nguồn vào. Sau đó kiểm tra đến các lệnh DCIN, ACIN,ACOK, PDL.

### **2. Điện áp EC điều khiển**

Trên laptop IO có chức năng như một bộ điều khiển trong tâm có tác dụng điều khiển các nguồn, ngoài ra nó còn kết hợp với Bios để làm điều đó, vì vậy việc mất nguồn hay không kích được nguồn của laptop còn có thể do lý do lối Bios. Ở bài viết này mình không phân tích về Bios nếu có nghi ngờ do bios lỗi bạn nên tiến hành nạp lại bios.

Ở phần này mình quan tâm đến điện áp 3VA\_EC đây chính là điện áp chính để nuôi Bios và IO.

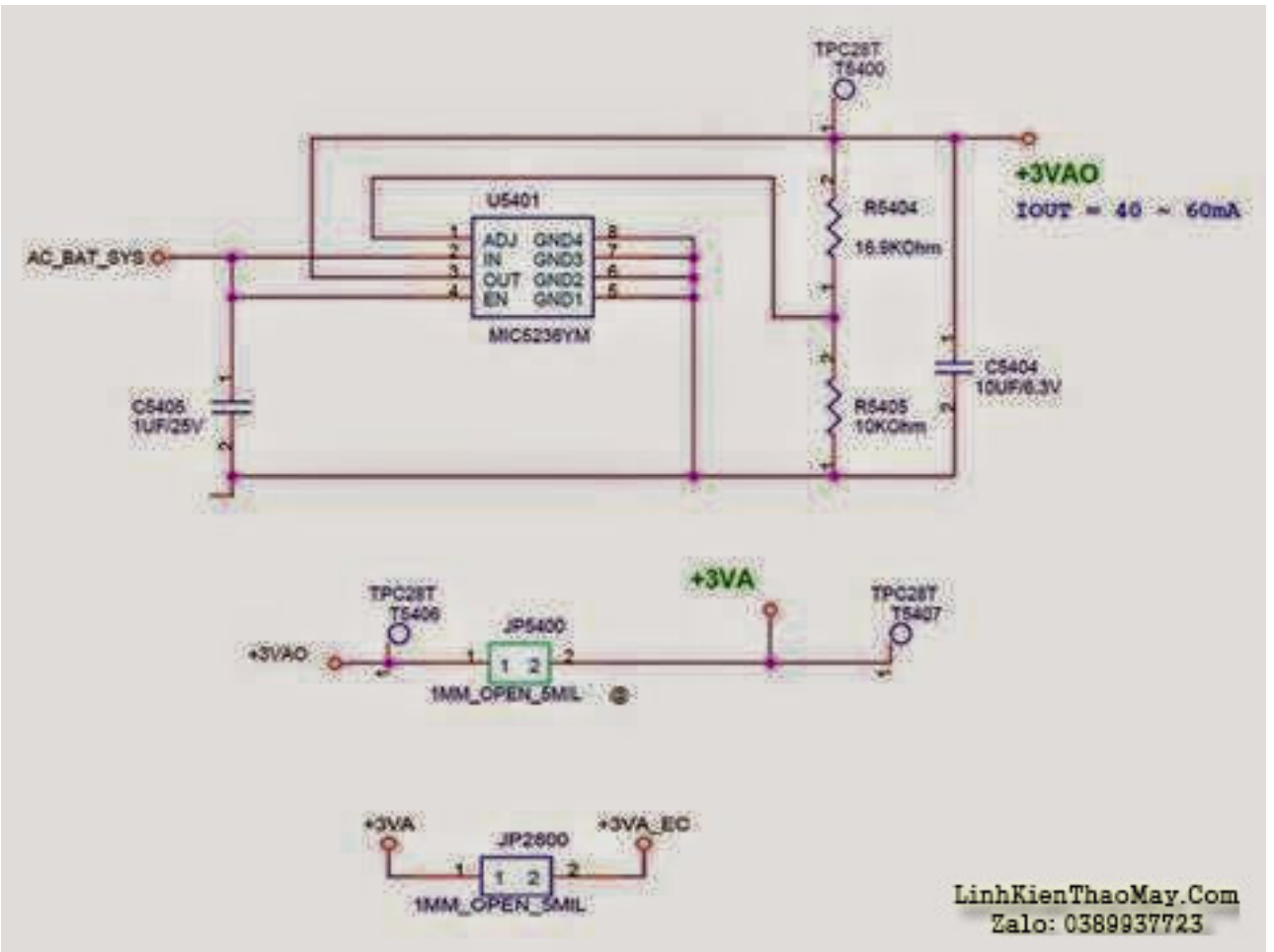

Khi đã có điện áp AC BAT SYS ở bước 1 nên MIC5236 sẽ cho ra 3 múc AP 3VAO, 3VA và 3VA\_EC.

Nguồn 3VA và 3VA\_EC là nguồn cấp cho IO và bios.

Những lý do có thể mất 3VA và 3VA\_EC.

– Có chạm chập ngay tại bản thân IO, hoặc BIOS.

![](_page_4_Picture_0.jpeg)

– Có đứt mạch hoặc lỗi IC MIC5236.

Khi đã có điện áp 3VA và 3VA\_EC mình qua bước tiếp theo.

#### **3. Điện áp. 3VSUS, 5VSUS, 12 VSUS.**

Sau khi cá áp 3VA EC và 3VA cấp cho IO và Bios đây là nguồn nuôi cho chúng hoạt động. Bộ điều khiển này sẽ đưa ra lệnh VSUS\_ để cấp tín hiệu mở nguồn cấp trước. Lệnh này được đưa vào điểu khiển IC cấp trước tại đâu mình xin đề cập đến IC TPS51020

![](_page_4_Figure_6.jpeg)

Như được thấy trên sơ đồ tại đây ta quan tâm đến các mức áp màu xanh lá 5VO, 5VSUS, 3VO, 3VSUS. Để có được các nguồn này trước tiên ta cần phải kiểm tra điều kiện đủ cho IC hoạt động đó là nguồn cấp AC\_BAT\_SYS cấp cho IC, và các lệnh en mở cho IC hoạt động vào chân số 9 và số 10 của IC. ENBL\_

![](_page_4_Figure_8.jpeg)

Lệnh ENBL được tạo ra bởi lệnh FORCE OFF# và VSUS ON. Ở đây lệnh VSUS ON nếu không có tín hiệu này thì khả năng lỗi IO và trình điều khiển Bios. Khi lệnh ENBL\_ có mức cao thì cần phải có nguồn cấp trước. Nếu mất điện Áp 3VO và 5VO mình nên tiến hành thay IC mới trước.

Trong trường hợp vẫn có 3VO và 5VO mà mất áp 3VSUS và 5VSUS thì trường hợp hư hóc thường do có chạm chập tại các cuộn cấp trước hoặc có hơ hư tại các mosfet. Các bạn tiến hành kiểm tra.

#### **4 Tín hiệu VSUS\_GD#**

Đây chính là điện áp thông báo cho IO biết nguồn cấp trước tốt.

![](_page_5_Picture_1.jpeg)

![](_page_5_Figure_2.jpeg)

Nếu lệnh này mất thì vấn đề nằm ở các linh kiện trung gian giữa IO và TPS bạn nên dựa vào sơ đồ để làm. Vidu như sơ đồ này nếu lỗi Q3900 dẫn đến mất VSUS\_GD# tiến hành thay con mới.

### **5 Tín hiệu RSMRST#.**

Tín hiệu này đi trực tiếp từ IO và Chip Nam nếu mất tín hiệu này nguyên nhân thường do Chip Nam lỗi hoặc lỗi trình Bios, hoặc IO.

Khi lỗi đường này nhiệm vụ của bạn là kiểm tra kĩ IO, nạp Bios, đường đi từ IO đến chip Nam có bị lỗi đứt hay không, kiểm tra thạch anh IO và chip Nam, thay thử IO trường hợp hư nhất bạn có thể phải thay chip Nam. video sửa main pc

### **6 Tín hiệu PWRSW #\_EC .**

Tín hiệu này chính là lệnh kích nguồn, để kiểm tra lệnh này ta đo tại nút kích nguồn thường thường sẽ có 3,3V. Và kiểm tra hoạt động của nút nguồn còn tốt không có nhạy không. Đôi khi nút nguồn kém tiếp xúc không tốt cũng dẫn đến không thể kích nguồn hoặc kích nguồn khó.

### **7 Kích hoạt tín hiệu PM\_PWRBTN#**

Sau khi bạn ấn nút kích nguồn IO sẽ đưa tín hiệu PM\_PWRBTN# vào chip Nam nếu tín hiệu này là tốt thì chip Nam sẽ nhận tín hiệu và đưa ra cách lệnh sử lý sau. PM\_SUSC#, PM SUSB#. Nếu chip NAm không đưa ra các lệnh này thì lỗi đang nằm Ở chip Nam các bạn tiến hành làm lại chân, hấp lắc, và thay mới chip NAM,

### **8 -9 Các điện áp chính**

Như ở trên mình đã nói chip Nam đưa ra các tín hiệu PM\_SUSC# và PM\_SUSB# đây chính là tín hiệu SLP\_S3# và SLP\_S4#.. Hình bên dưới được đánh dấu đỏ đó chính là lệnh này

![](_page_5_Figure_13.jpeg)

Ở đây mình phân tích qua một chút về tín hiệu lệnh.

![](_page_6_Picture_0.jpeg)

S0 – Tình trạng làm việc S1 – POS

S3 – STR (Tạm ngưng ram và bộ nhớ làm việc)

S4 – STD (HDD làm việc)

- S5 = Soft tắt
- $SLP$  S<sub>3</sub># = Hi S<sub>0</sub>
- 

 $SLP$  S4# = Hi  $S<sub>1</sub>$  $SLP$  S3# = Lo  $S<sub>3</sub>$ 

![](_page_6_Figure_9.jpeg)

![](_page_6_Figure_10.jpeg)

– Trong trường hợp SLP\_S3# và SLP\_S4# đều ở mức cao lúc này mainboard trong trạng thái hoàn toàn làm việc tất cả các điện áp đều có mặt.

Như vậy có thể thấy khi mưc SLP\_S3# và SLP\_S4# có mức cao ta sẽ có các điện áp sau.

SLP\_S3# cho các áp 1,8V, 2.5V , 3V, 5V, 1V.

SLP\_S4# cho các áp 0,9VS, 1,5VS, 3VS, 5VS, 12VS.

Nhiệm vụ của bạn lúc này là kiểm tra hết các nguồn đã liệt kê ở trên.

## **10 Kiểm tra điện áp Vron.**

Đây chính là điện áp mở cho nguồn CPU hoạt động, điện áp này có sau cùng và có độ trễ nhỏ so với các nguồn khác. Khi có áp này nếu mạch CPU hoạt động bình thường sẽ cho ra nguồn Vcore nếu mất vcore nhiệm vụ là kiểm tra lệnh nguồn cho IC vcore hoạt động ở đây mình không nói cụ thể về phần IC này. Nếu có thời gian mình sẽ phân tích sau nhưng việc sửa nó giống tương tự như các nguồn khác.

## **11 Mạch Clock hoạt động.**

Sau khi đã có điện áp CPU nguồn này sẽ đưa ra 2 tín hiệu IMVOK# và CLK\_EN#. Tín hiệu IMVOK# sẽ thông báo về IO cho IO biết nguồn CPU hoạt động tốt và lệnh CLK\_EN# sẽ đi vào lệnh mở của IC clock. Để IC clock và mạch Clock hoạt động cần đảm bảo Clock tốt, nguồn cấp cho clock 3VS và VS\_CLK tốt và thạch anh tốt.

## **12 Tín hiệu PWROK.**

Đây có lẽ là tín hiệu cuối cùng cần phải có mức cao về IO tín hiệu này có đồng nghĩa với việc tất cả cá mức điện áp đã tốt.

13 Tín hiệu PLT\_RST# và H\_PWRGD.

PLT RST# là tín hiệu reset hay còn gọi là thiết lập lại chip Bắc.

Nếu vấn đề ở 2 tín hiệu này. Thì việc kiểm tra lại chip Bác, chip Nam. Nam hoặc các hư hư do long hở chân chip bắc , Nam hoặc Soket CPU…

## **14 H \_ CPURST # thiết lập lại tín hiệu. Tiếp theo là quá trình đọc Bios.**

# **Các bài viết tương tự:**

1. [âm ly k lên nguồn – em mở máy ra ktra thì có hiện tg sò B688 và D 718 cháy,ktra thì](https://linhkienthaomay.com/goc-ky-thuat/hoi-dap/am-ly-k-len-nguon-em-mo-may-ra-ktra-thi-co-hien-tg-so-b688-va-d-718-chayktra-thi-dung-chay-that-kiem-tra-bo-cong-suat-thi-e-thay-co-1-doan-mach-bi-dut-o-duong-chan-c-cua-so-b688-e-n-3794.html) [đúng cháy thật.kiểm tra bo công suất thì e thấy có 1 đoạn mạch bị đứt ở đường chân C](https://linhkienthaomay.com/goc-ky-thuat/hoi-dap/am-ly-k-len-nguon-em-mo-may-ra-ktra-thi-co-hien-tg-so-b688-va-d-718-chayktra-thi-dung-chay-that-kiem-tra-bo-cong-suat-thi-e-thay-co-1-doan-mach-bi-dut-o-duong-chan-c-cua-so-b688-e-n-3794.html) [của sò B688 \( e nghi là do thợ trước ngta tháo ra\) e thay 2 con sò vào thì vẫn k có hiện](https://linhkienthaomay.com/goc-ky-thuat/hoi-dap/am-ly-k-len-nguon-em-mo-may-ra-ktra-thi-co-hien-tg-so-b688-va-d-718-chayktra-thi-dung-chay-that-kiem-tra-bo-cong-suat-thi-e-thay-co-1-doan-mach-bi-dut-o-duong-chan-c-cua-so-b688-e-n-3794.html)

![](_page_7_Picture_1.jpeg)

[tượng j.e tưởng đứt đoạn mạch nên e hàn lại thì ở chân của sò B688 tóe lửa.ae cho](https://linhkienthaomay.com/goc-ky-thuat/hoi-dap/am-ly-k-len-nguon-em-mo-may-ra-ktra-thi-co-hien-tg-so-b688-va-d-718-chayktra-thi-dung-chay-that-kiem-tra-bo-cong-suat-thi-e-thay-co-1-doan-mach-bi-dut-o-duong-chan-c-cua-so-b688-e-n-3794.html) [mình ý kiến ạ](https://linhkienthaomay.com/goc-ky-thuat/hoi-dap/am-ly-k-len-nguon-em-mo-may-ra-ktra-thi-co-hien-tg-so-b688-va-d-718-chayktra-thi-dung-chay-that-kiem-tra-bo-cong-suat-thi-e-thay-co-1-doan-mach-bi-dut-o-duong-chan-c-cua-so-b688-e-n-3794.html)

- 2. [Các bước sửa laptop không nhận bàn phím](https://linhkienthaomay.com/goc-ky-thuat/sua-laptop/cac-buoc-sua-laptop-khong-nhan-ban-phim-9356.html)
- 3. [Các bước sửa máy tính không lên hình](https://linhkienthaomay.com/goc-ky-thuat/sua-may-tinh-pc/cac-buoc-sua-may-tinh-khong-len-hinh-9364.html)
- 4. [Các bước xác định lỗi của bếp từ](https://linhkienthaomay.com/goc-ky-thuat/sua-bep-tu/cac-buoc-xac-dinh-loi-cua-bep-tu-13025.html)
- 5. [Chẩn đoán lỗi laptop HP qua đèn nháy Capslock](https://linhkienthaomay.com/goc-ky-thuat/sua-laptop/chan-doan-loi-laptop-hp-qua-den-nhay-capslock-15386.html)
- 6. [Chuẩn đoán bệnh laptop bằng nguồn dòng đa năng](https://linhkienthaomay.com/goc-ky-thuat/sua-laptop/chuan-doan-benh-laptop-bang-nguon-dong-da-nang-15587.html)
- 7. [E co con amply jarguar 203iii hôm trước e mở nhạc được 1 lúc rồi nó ngắt quãng bài](https://linhkienthaomay.com/goc-ky-thuat/hoi-dap/e-co-con-amply-jarguar-203iii-hom-truoc-e-mo-nhac-duoc-1-luc-roi-no-ngat-quang-bai-hat-hat-1-doan-roi-lai-im-lim-1-doan-cu-the-vai-lan-roi-em-tat-di-hom-sau-mo-bat-nguon-den-bao-sang-3927.html) [hát, hát 1 đoạn rồi lại im lìm 1 đoạn cứ thế vài lần rồi em tắt đi. Hôm sau mở bật nguồn](https://linhkienthaomay.com/goc-ky-thuat/hoi-dap/e-co-con-amply-jarguar-203iii-hom-truoc-e-mo-nhac-duoc-1-luc-roi-no-ngat-quang-bai-hat-hat-1-doan-roi-lai-im-lim-1-doan-cu-the-vai-lan-roi-em-tat-di-hom-sau-mo-bat-nguon-den-bao-sang-3927.html) [đèn báo sáng đỏ, e đo điện áp tổng của diod la 102v. sau đó e đo ngõ ra vế A khoảng](https://linhkienthaomay.com/goc-ky-thuat/hoi-dap/e-co-con-amply-jarguar-203iii-hom-truoc-e-mo-nhac-duoc-1-luc-roi-no-ngat-quang-bai-hat-hat-1-doan-roi-lai-im-lim-1-doan-cu-the-vai-lan-roi-em-tat-di-hom-sau-mo-bat-nguon-den-bao-sang-3927.html) [48v, ngõ ra vế B 101v. vạy là nó bị lỗi phần nào nhờ a e giúp đỡ, mở nhạc không lên.](https://linhkienthaomay.com/goc-ky-thuat/hoi-dap/e-co-con-amply-jarguar-203iii-hom-truoc-e-mo-nhac-duoc-1-luc-roi-no-ngat-quang-bai-hat-hat-1-doan-roi-lai-im-lim-1-doan-cu-the-vai-lan-roi-em-tat-di-hom-sau-mo-bat-nguon-den-bao-sang-3927.html)
- 8. [HƯỚNG DẪN CHUẨN ĐOÁN LỖI TRÊN LAPTOP](https://linhkienthaomay.com/goc-ky-thuat/sua-laptop/huong-dan-chuan-doan-loi-tren-laptop-11774.html)
- 9. [Intel D945-GCCR Chưa có ram máy báo lỗi tit tit…khi cắm ram card test nhảy thêm 2](https://linhkienthaomay.com/goc-ky-thuat/hoi-dap/intel-d945-gccr-chua-co-ram-may-bao-loi-tit-tit-khi-cam-ram-card-test-nhay-them-2-buoc-loi-bios-hoac-chip-nam-4709.html) [bước => Lỗi Bios hoặc chíp Nam.](https://linhkienthaomay.com/goc-ky-thuat/hoi-dap/intel-d945-gccr-chua-co-ram-may-bao-loi-tit-tit-khi-cam-ram-card-test-nhay-them-2-buoc-loi-bios-hoac-chip-nam-4709.html)
- 10. [Main Gigabyte Main cứ khởi động một lúc, số hecxa đã nhảy khá nhiều bước, khi](https://linhkienthaomay.com/goc-ky-thuat/hoi-dap/main-gigabyte-main-cu-khoi-dong-mot-luc-so-hecxa-da-nhay-kha-nhieu-buoc-khi-chuan-bi-len-hinh-thi-lai-reset-lai-4583.html) [chuẩn bị lên hình thì lại Reset lại.](https://linhkienthaomay.com/goc-ky-thuat/hoi-dap/main-gigabyte-main-cu-khoi-dong-mot-luc-so-hecxa-da-nhay-kha-nhieu-buoc-khi-chuan-bi-len-hinh-thi-lai-reset-lai-4583.html)
- 11. [Sử dụng nguồn đa năng để chẩn đoán các điện áp trên mainboard Laptop](https://linhkienthaomay.com/goc-ky-thuat/sua-laptop/su-dung-nguon-da-nang-de-chan-doan-cac-dien-ap-tren-mainboard-laptop-8809.html)
- 12. [tivi sam sung các bác oi con này cua e bj hư nguần k chữa nổi e đã thay bàng nguồn](https://linhkienthaomay.com/goc-ky-thuat/hoi-dap/tivi-sam-sung-cac-bac-oi-con-nay-cua-e-bj-hong-nguan-k-chua-noi-e-da-thay-bang-nguon-3day-nhug-sao-thay-nguan-3day-vao-nap-tai-gja-do-dien-ap-ra-o-chan-120v-cuan-thu-cap-voi-mass-cua-m-5548.html) [3day nhug sao thay nguần 3dây vao nắp tải gjả đo điện áp ra ơ chân 120v cuận thứ câp](https://linhkienthaomay.com/goc-ky-thuat/hoi-dap/tivi-sam-sung-cac-bac-oi-con-nay-cua-e-bj-hong-nguan-k-chua-noi-e-da-thay-bang-nguon-3day-nhug-sao-thay-nguan-3day-vao-nap-tai-gja-do-dien-ap-ra-o-chan-120v-cuan-thu-cap-voi-mass-cua-m-5548.html) [với mass của máy lại bằng ~1000v vay các bác chỉ giúp e cách chỉnh về chuản điện áp](https://linhkienthaomay.com/goc-ky-thuat/hoi-dap/tivi-sam-sung-cac-bac-oi-con-nay-cua-e-bj-hong-nguan-k-chua-noi-e-da-thay-bang-nguon-3day-nhug-sao-thay-nguan-3day-vao-nap-tai-gja-do-dien-ap-ra-o-chan-120v-cuan-thu-cap-voi-mass-cua-m-5548.html) [được k e xin cảm ơn](https://linhkienthaomay.com/goc-ky-thuat/hoi-dap/tivi-sam-sung-cac-bac-oi-con-nay-cua-e-bj-hong-nguan-k-chua-noi-e-da-thay-bang-nguon-3day-nhug-sao-thay-nguan-3day-vao-nap-tai-gja-do-dien-ap-ra-o-chan-120v-cuan-thu-cap-voi-mass-cua-m-5548.html)